ISTITUTO DI ISTRUZIONE SUPERIORE "A. EINSTEIN"

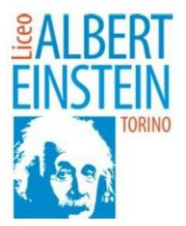

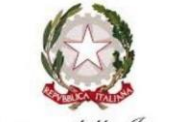

Ministero dell' Istruzione. dell'Università e della Ricerca

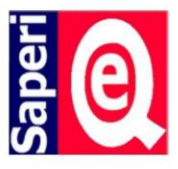

CIRCOLARE STUDENTI N. 74 del 11/11/2021 CIRCOLARE DOCENTI N. 88 del 11/11/2021 CIRCOLARE A.T.A. N. 81 del 11/11/2021

> AGLI STUDENTI CLASSI QUINTE AI DOCENTI AL PERSONALE ATA (tutte le sedi)

## **OGGETTO: CURRICULUM DELLO STUDENTE – CLASSI QUINTE**

A partire dall'anno scolastico **2020/2021 è** stato introdotto dalla Legge 107 del 2015 e in seguito disciplinato dal [Decreto legislativo 62 del 2017](https://curriculumstudente.istruzione.it/assets/allegati/D.lgs.62_2017art.%2021-comma2.pdf) il cosiddetto "Curriculum dello studente", che viene allegato al Diploma conseguito al termine dell'esame di Stato del II ciclo.

Si tratta di un **documento rappresentativo dell'intero profilo dello studente** che riporta al suo interno le informazioni relative al percorso scolastico, le certificazioni conseguite e le attività extrascolastiche svolte nel corso degli anni.

Il Curriculum è uno strumento con **rilevante valore formativo ed educativo**, importante per la presentazione alla Commissione e per lo svolgimento del colloquio dell'esame di Stato del II ciclo e consente l'integrazione di tutte le informazioni relative ad attività svolte in ambito formale ed extrascolastico e **può costituire un valido supporto per l'orientamento** degli studenti all'Università e al mondo del lavoro.

Sono interessati alla predisposizione del Curriculum **gli studenti candidati agli esami di Stato del secondo ciclo di istruzione**. Attraverso il Curriculum ogni studente può descrivere le esperienze più significative del proprio percorso formativo, con particolare attenzione a quelle che possono essere valorizzate nello svolgimento del colloquio d'esame.

## *1. PROCEDURA PER LO STUDENTE*

Per accedere alla piattaforma *Curriculum dello studente* bisogna innanzitutto essere in possesso delle **credenziali di acc**es**so all'area riservata del Ministero dell'Istruzione.**

- Per ottenere predette credenziali bisogna effettuare la **REGISTRAZIONE ALL'AREA RISERVATA DEL MINISTERO DELL'ISTRUZIONE, utilizzando il seguente link: [https://iam.pubblica.istruzione.it/iamssum/sso/login?goto=https%3A%2F%2Fmiurjb19.pubblica.istruzio](https://iam.pubblica.istruzione.it/iamssum/sso/login?goto=https%3A%2F%2Fmiurjb19.pubblica.istruzione.it%3A443%2FCURRICULUM) [ne.it%3A443%2FCURRICULUM](https://iam.pubblica.istruzione.it/iamssum/sso/login?goto=https%3A%2F%2Fmiurjb19.pubblica.istruzione.it%3A443%2FCURRICULUM)**

**- cliccare sul tasto REGISTRATI in basso a destra, eseguire la procedura completa in 4 passaggi,** inserendo il codice fiscale, i dati anagrafici e un indirizzo di posta elettronica privata (**NON** quella istituzionale [m.rossi@einsteintorino.edu.it](mailto:m.rossi@einsteintorino.edu.it) ).

Rif. MMC/mmc

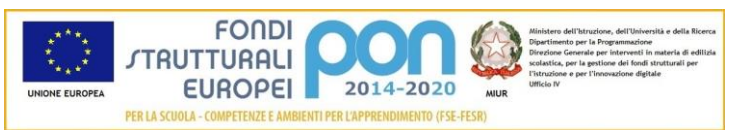

**LICEO SCIENTIFICO – LICEO SC. OPZIONE SCIENZE APPLICATE** Via Pacini 28 10154 - Torino - Tel. 0112476103/4 **LICEO DELLE SCIENZE UMANE – LICEO LINGUISTICO** Via Bologna 183 10154 – Tel. 011280668

Codice fiscale 80089210019 - Sito[: http://www.liceoeinsteintorino.it](http://www.liceoeinsteintorino.it/) - e-mail[: tois01800r@einsteintorino.edu.it](mailto:tois01800r@einsteintorino.edu.it) - TOIS01800R@PEC.istruzione.it

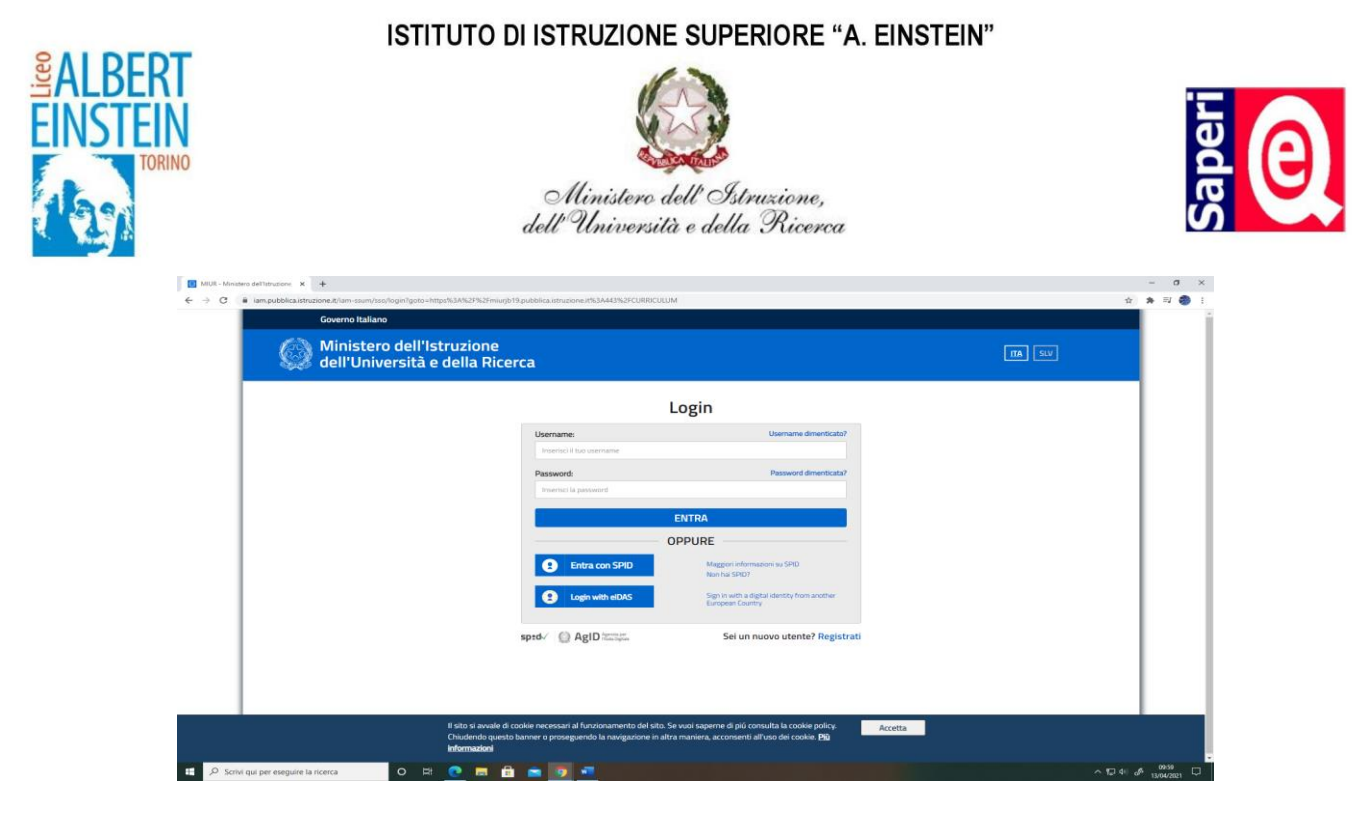

Se è già stata effettuata la registrazione all'area riservata del Ministero dell'Istruzione per usufruire di altri servizi, si possono utilizzare **le credenziali già in proprio possesso**.

Tale procedura dovrà essere eseguita necessariamente **ENTRO LA DATA DEL 4 DICEMBRE 2021**, affinché la segreteria scolastica possa rilasciare a ciascun studente le abilitazioni all'utilizzo della piattaforma.

Una volta ottenute le credenziali e l'**abilitazione da parte della segreteria scolastica**, si potrà accedere alla piattaforma *Curriculum dello studente* tramite la funzione "Accedi" presente nel sito web "curriculumstudente.istruzione.it".

Per **inserire una certificazione o un'attività extrascolastica**, una volta entrati nella sezione specifica, bisogna selezionare nel menù a sinistra la voce di interesse e quindi cliccare sul **pulsante di inserimento**; compilare le informazioni richieste ed effettuare il salvataggio.

Per ulteriori indicazioni sulle modalità di compilazione del Curriculum si rimanda alla consultazione del seguente link:

<https://curriculumstudente.istruzione.it/come-crearlo-studente.html>

Gli studenti, **una volta abilitati dalle segreterie**, accedono a una piattaforma informatica in cui sono riportate le tre parti che compongono il Curriculum e in cui possono:

1. **Visualizzare** le informazioni sul loro percorso di studi nella *parte prima*;

2. **Visualizzare** e/o **integrare** le informazioni sulle certificazioni conseguite presenti nella *parte seconda*;

3. **Descrivere** nella *parte terza* le attività professionali, culturali e artistiche, musicali, sportive, di cittadinanza attiva e di volontariato o di altro genere, svolte in ambito extrascolastico.

Gli studenti possono accedere alla piattaforma selezionando il pulsante "Accedi" in alto a destra e utilizzando le credenziali dell'area riservata del Ministero.

> IL DIRIGENTE SCOLASTICO Prof. Marco Michele CHIAUZZA *(firma autografa sostituita a mezzo stampa, ex art. 3, co2, D.Lgs. 39/93)*

Rif. MMC/mmc

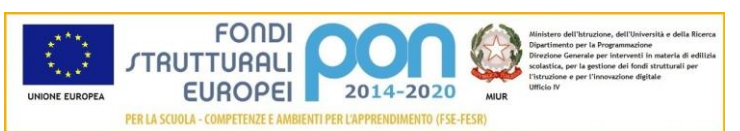

**LICEO SCIENTIFICO – LICEO SC. OPZIONE SCIENZE APPLICATE** Via Pacini 28 10154 - Torino - Tel. 0112476103/4 **LICEO DELLE SCIENZE UMANE – LICEO LINGUISTICO** Via Bologna 183 10154 – Tel. 011280668

Codice fiscale 80089210019 - Sito[: http://www.liceoeinsteintorino.it](http://www.liceoeinsteintorino.it/) - e-mail[: tois01800r@einsteintorino.edu.it](mailto:tois01800r@einsteintorino.edu.it) - TOIS01800R@PEC.istruzione.it